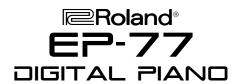

# TurboStart

#### It's a Fact...

The Roland EP-77, Digital Piano is beautifully designed for entry-level players:

- 76 weighted keys
- MIDI Capability
- Two Headphone Jacks
- "Stereo" Piano Sound
- Full 64-Polyphonic Voices

## Adjusting the volume

Use the following procedure to adjust the volume:

 [Turn] the volume knob, located to the right of the power switch, to adjust the volume.
(Refer to Owner's Manual-page 7, for "Adjusting the volume".)

#### Selecting a Sound/Tone

Use the following procedure to select any of the eight Sound/Tone:

 [PRESS] a desired Sound/Tone. (Refer to Owner's Manual-page 10, for "Selecting Sounds/Tone".)

## **Listening to the Demonstration Songs**

Use the following procedure to listen to one of the eight Demo Songs:

- 1) [PRESS] the Demo button.
- 2) Press the [PLAY] button.
- To [STOP] the demo song playback, press the [DEMO] button.

(Refer to Owner's Manual-page 8, for "Listening to demo songs and song list".)

## **Adding Reverb and Chorus**

Use the following procedure to select Reverb:

- 1) [PRESS] the Reverb button.
- To [CANCEL] press the Reverb button. (Refer to Owner's Manual-page 10, for "Adding Reverb".)

### Layering two instrument sounds

Use the following procedure to layer two instrument sounds:

- 1) [PRESS] and [HOLD] a Sound/Tone button.
- 2) Press another Sound/Tone.
- To [CANCEL] layer function, press any Sound button.

(Refer to Owner's Manual-page 10.)

### Recording a Song

Use the following procedure to Record a Song:

- 1) In the metronome section press the [Sound] button and select a [Sound/Tone]. (Sound/Tone list page 10.)
- 2) [PRESS] the [ON/OFF] button in the metronome section.
- 3) Select a [TEMPO].
- 4) Use the [BEAT] knob to select the time of the song.
- 5) Press the [RECORD] button. (Recording will start when you begin to play.)
- 6) To [STOP] recording, press [PLAY].
- 7) To hear your recording, press [PLAY]. (Refer to Owner's Manual-page 12 & 13, for "Recording and Listening to the recorded performance".)

#### **Transposing**

Use the following procedure to Transpose:

- 1) Press and hold the [Demo] button.
- 2) Use the [C2] ~ [B2] notes to select a key. (Refer to Owner's Manual-page 14, for "Transposing" information and page 22 for "Functions assigned to the keyboard".)